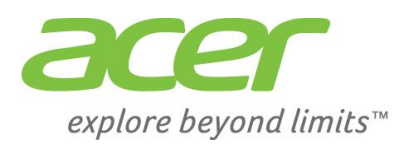

# AcerSystem

Упътване

AS002

Copyright© 2011 All Rights Reserved

AcerSystem User Guide Original Issue: 03/2011

#### AcerSystem Настолни компютри

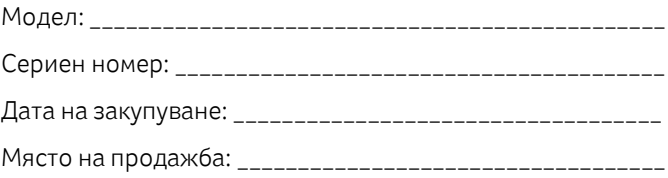

Посетете http://registration.acer.com и научете своите предимства като потребител на Acer.

#### Продуктов софтуер

Работете с лекота с Microsoft® Office 2010 - Изразявайте вашите идеи, разрешавайте проблеми и опростявайте всекидневните задачи с Office 2010

Фото редактиране – лесно редактирайте и принтирайте вашите снимки с Windows Live Photo Gallery. После ги споделяйтете във Facebook, YouTube или Windows Live.

Въпроси и отговори с Bing - Откривайте и организирайте отговорите, от които се нуждаете, използвайки Bing™. Така ще взимате по-бързи и информирани решения.

# Информация за сигурност и комфорт

### Инструкции за сигурност

Прочетете внимателно инструкциите. Запазете този документ и за бъдещи справки. Следвайте всички инструкции и предупреждения отбелязани на прдукта.

### Изключете продукта преди да почистите

Изключете продукта от контакта преди да почистите. Не използвайте течни или аерозолни почистващи препарати. Използвайте влажна кърпа за почистване.

### ВНИМАТЕЛНО включвайте и изключвайте устройството

Спазвайте следните указания, когато включвате или изключвате захранването в захранващия блок:

- Монтирайте захранващия блок, преди да свържете захранващия кабел към AC контакта.
- Изключете захранващия кабел преди да извадите захранващия блок от компютър.

Ако системата има няколко източника на захранване изключете захранването на системата като извадите всички захранващи кабели от адаптерите.

### ВНИМАНИЕ при достъп

Уверете се, че контактът, в който ще включите захранващия кабел, е лесно достъпен и се намира възможно най-близо до техническото оборудване. Когато трябва да прекъснете захранването от техническото оборудване, не забравяйте да изключите захранващия кабел от електрическия контакт.

### ВНИМАНИЕ

• Не използвайте в близост до вода.

• Не поставяйте върху нестабилна плоскост, шкаф или маса. Ако продуктът падне е възможно да бъде сериозно повреден.

• Слотовете и отворите осигуряват надеждна експлоатацията на продукта и го предпазват от прегряване. Тези отвори не трябва да се запушват или покриват. Отворите не трябва никога да бъдат блокирани с поставянето на продукта на легло, диван, килим или друга подобна повърхност. Този продукт не трябва никога да се поставя близо до или върху радиатор или топлинен източник или във вградена инсталация освен ако не е осигурена подходяща вентилация.

• Никога не пъхайте каквито и да било предмети през слотовете на продукта, тъй като те могат да докоснат повърхности с опасен волтаж или пък елементи, които биха могли да доведат до пожар или токов удар. Никога не изливайте течности върху или в продукта.

• За да избегнете повреда на вътрешните компоненти и за да предпазите батериите от изтичане не поставяйте продукта върху вибрираща повърхност.

• Никога не използвайте устройството по време на спортуване или във вибрираща среда. Има вероятност от неочаквано късо съединение или повреда на вентилатора, хардиска, оптичното устройство или литиевата батерия.

#### Безопасно слушане

Следвайте предоставените експертни инструкции, за да предпазите слуха си.

- Постепенно увеличавайте звука, докато го чуете изчистен без изкривяване.
- След като настроите нивото на звука, не го увеличавайте спрямо вашата звукова нагласа.
- Ограничете времето, в което слушате музика със силен звук.
- Избягвайте увеличаването на звука с цел заглушаване на околните шумове.
- Намалете звука ако не можете да чувате хората, които говорят около вас.

#### Използване на електрическа енергия

• Този продукт трябва да бъде захранван с посоченото на етикета електрическо напрежение. Ако не сте сигурни за типа ел. захранване, консултирайте се с вашия дилър или с местната електрическа компания.

• Не поставяйте предмети върху захранващия кабел. Не разполагайте на място, на което е вероятно хора да минават през кабела.

• Ако използвате удължители с този продукт, уверете се, че общият ампераж на включеното оборудване към този удължител не превишава ампеража на удължителя. Също така, уверете се, че общата мощност на всички продукти, включени в контакта не превишава капацитета на бушоните. • Не претоварвайте контакта, разклонителя или гнездата му като включвате твърде много

устройства. Цялостното натоварване на системата не трябва да превишава 80% от допустимата

мощност. Ако се използват разклонители, натоварването не трябва да превишава 80% от максималното натоварване специализирано от производителя.

• Захранването за този продукт е оборудвано с трикомпонентен заземен щепсел. Щепселът е подходящ само за заземени електрически контакти. Уверете се, че захранващият контакт е правилно заземен преди да включите в захранването. Не поставяйте в незаземен контакт. Свържете се с електротехник за подробности.

### Внимание! Заземяващото краче е мярка за безопасност. Използването на захранващ контакт, който не е правилно заземен може да доведе до токов удар и/или нараняване.

Бележка: Заземяващото краче предпазва от нежелан шум произведен от други електрически устройства в близост, които могат да попречат на работата на този продукт.

• Използвайте продукта само с приложения в комплекта захранващ кабел. Ако трябва да смените комплекта захранващ кабел, уверете се, че новият шнур отговаря на следните изисквания: разглобяем, UL вписан/CSA сертифициран, VDE одобрен или негов еквивалент, 4,5 метра (15 фута) максимална дължина.

### Продуктова поддръжка

Не се опитвайте да ремонтирате този продукт сами, тъй като отварянето или свалянето на капаците може да ви изложи на опасно напрежение или други рискове. Обърнете се към квалифициран сервизен персонал за продуктово обслужване.

Изключете този продукт от контакта и се обърнете към квалифициран сервизен персонал, когато:

- Захранващият кабел или щепсела са повредени, срязани или протрити.
- Разлята е течност върху продукта.
- Продуктът е бил изложен на дъжд или вода.
- Продуктът е изпуснат или кутията е била повредена.
- Продуктът показва значителна промяна в работата си и се нуждае от поддръжка.
- Продуктът не работи нормално, след спазване на инструкциите.

Бележка: Регулирайте само настройките включени в инструкциите за употреба, тъй като промяната на останалите настройки може да доведе до повреда и често изисква значителна работа от квалифицирани технци за възстановяване на нормалната функционалност и състояние на продукта.

ВНИМАНИЕ: Опасност от експлозия при неправилна замяна на батерията. Заменяйте само със същата или еквивалентна, препоръчана от производителя. Изхвърляйте използваните батерии съгласно инструкциите на производителя.

### Допълнителна информация за безопасност

Вашето устройство и неговите аксесоари може да съдържат малки части. Дръжте ги на недостъпно за малки деца място.

### Инструкции за изхвърляне

Не изхвърляйте това устройство директно в боклука. За да се намали замърсяването и да се гарантира максимална защита на околна среда, моля рециклирайте. За повече информация относно регламента за отпадъците от електрическо и електронно оборудване (WEEE), посетете <http://www.acer-group.com/public/Sustainability/sustainability01.htm> <http://www.acer-group.com/public/Sustainability/sustainability04.htm>

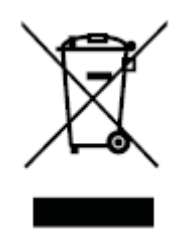

### Съвети за живака

За проектори или електронни продукти, съдържащи LCD/CRT монитор или дисплей: лампата(ите) в този продукт съдържат живак и трябва да бъдат рециклирани или третирани в съответствие с местните, щатските или федералните закони. За повече информация, свържете се с Алианса за електронна индустрия на www.eiae.org. За по-конкретна информация за лампите посетете [www.lamprecycle.org.](http://www.lamprecycle.org/)

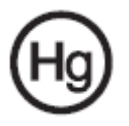

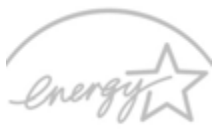

### ENERGY STAR

Продуктите на Acer, квалифицирани с ENERGY STAR пестят вашите пари като намаляват разходите за енергия и опазват околната среда, без това да повлиява на функции или характеристики. Acer се гордее да предложи на своите клиенти ENERGY STAR продукти с марката ENERGY STAR.

#### Какво е ENERGY STAR?

Продукти, които са квалифицирани с ENERGY STAR използват по-малко енергия и предпазват от изпускане на вредни емисии и газове като изпълняват стриктните изисквания за енергийна ефективност, определени от Агенцията за защита на околната среда на САЩ. Acer се ангажира да предлага продукти и услуги по цял свят, които помагат на клиентите да пестят пари и енергия и подобряват качеството на нашата околна среда. Колкото повече енергия можем да спестим чрез по-висока енергийна ефективност, толкова повече намаляват емисиите на парникови газове, както и рисковете от изменение на климата. Повече информация ще намерите на

#### http://www.energystar.gov.

Бележка: Текстът по-горе се отнася само за системи Acer със стикер ENERGY STAR.

Acer продукти с класификация ENERGY STAR:

- Произвеждат по-малко топлина и намаляват охладителния товар.
- Автоматично се активира "спящ режим на дисплея" и "спящ режим на компютъра" след съответно 10 и 30 минутна липса на активност.
- Събуждането на компютъра от спящ режим става чрез натискане на клавиатурата или преместване на мишката.
- Компютрите пестят повече от 80% енергия в "спящ" режим.

ENERGY STAR и марката ENERGY STAR са регистрирани марки в САЩ.

### Информация и съвети за удобство при употреба

Потребителите на компютри може да чувстват преумора на очите и главоболие при продължителна употреба. Потребителите също са изложени на риск от физическо нараняване след дълги часове работа пред компютъра. Продължителните периоди на работа, неправилната стойка, лошите работни навици, стресът, неподходящите условия на работа, личното здраве и други фактори сериозно увеличават риска от физическо нараняване.

Неправилната употреба на компютъра може да доведе до синдром на карпалния тунел, тендинит или други мускулно-скелетни смущения. Следните симптоми могат да се появят в ръцете, китките, раменете, врата или гърба:

- Изтръпване или парене.
- Болезненост, раздразнителност и чувствителност.
- Болка, подуване или пулсиране.
- Скованост или напрегнатост.
- Студенина или слабост.

Ако имате тези симптоми или някакъв друг периодично появяващ се или постоянен дискомфорт и/или болка, свързана с употребата на компютър, консултирайте се с лекар незабавно и информирайте вашия отдел за здраве и безопасност на вашата фирма.

Следващият раздел предлага съвети за удобство при употреба на компютър.

### Открийте вашата комфортна зона

Намерете вашата зона на комфорт чрез настройване на ъгъла на гледане на монитора като използвате стойка или като повдигате стола на необходимата височина, за да постигнете максимален комфорт. Спазвайте следните съвети:

- Въздържайте се от продължително седене в една фиксирана поза.
- Избягвайте прегърбване напред и/или накланяне назад.
- Ставайте и се разхождайте периодично, за да премахнете напрежението в мускулите на краката.
- Правете кратки почивки, за да се отпуснат врата и раменете.
- Избягвайте напрягането на мускулите или свиването на раменете.
- Инсталирайте лесно достъпни външен монитор, клавиатура и мишка.
- Ако гледате повече вашия монитор, отколкото работире с документи, поставете екрана в центъра на бюрото си, за да намалите напрежението във врата.

### Грижа за зрението

Дългите часове на взиране, носенето на неподходящи очила или контактни лещи, отблясъците, силното стайно осветление, злефокусираните екрани, дребните шрифтове и ниско контрастните екрани могат да натоварят очите. Следващите раздели съдържат предложения за това как да се намали умората на очите.

#### Очи

• Давайте чести почивки на очите.

• Давайте чести почивки на очите като отмествате поглед от монитора и се фокусирате върху една далечна точка.

• Мигайте често за да предпазите очите си от изсушаване.

#### Екран

- Поддържайте екрана чист.
- Дръжте главата си на по-високо спрямо горния ръб на монитора, така че очите да гледат надолу, когато гледате в центъра на екрана.
- Нагласете яркостта и/или контраста на монитора до удобно ниво за добра четимост на текста и

графична яснота.

- Отстранете отблясъците и отраженията чрез:
- Поставяне на монитора по такъв начин, че да е обърнат с лице към прозореца или светлинния източник.
- Минимизиране на светлината в стаята чрез използването на пердета или щори, сенници.
- Използване на работна лампа.
- Промяна на ъгъла на гледане на дисплея.
- С помощта на филтър за намаляване на отблясъците.
- Използване на мониторна козирка като парче картон от горния край на монитора.
- Избягвайте нагласянето на монитора до неудобен ъгъл за гледане.
- Избягвайте гледането в източници на ярка светлина, като отворени прозорци, за дълги периоди

от време.

### Развиване на добри работни навици

Развийте следните работни навици, за да направите употребата на компютъра по-отпускаща и продуктивна:

- Правете кратки почивки регулярно и често.
- Правете упражнения за разтягане.
- Дишайте чист въздух колкото се може по-често.
- Спортувайте редовно и поддържайте здраво тяло.

Внимание! Не препоръчваме използването на компютъра в скута или в леглото. Ако това е неизбежно, то работете на кратки периоди, правете чести почивки и упражнения за разтягане.

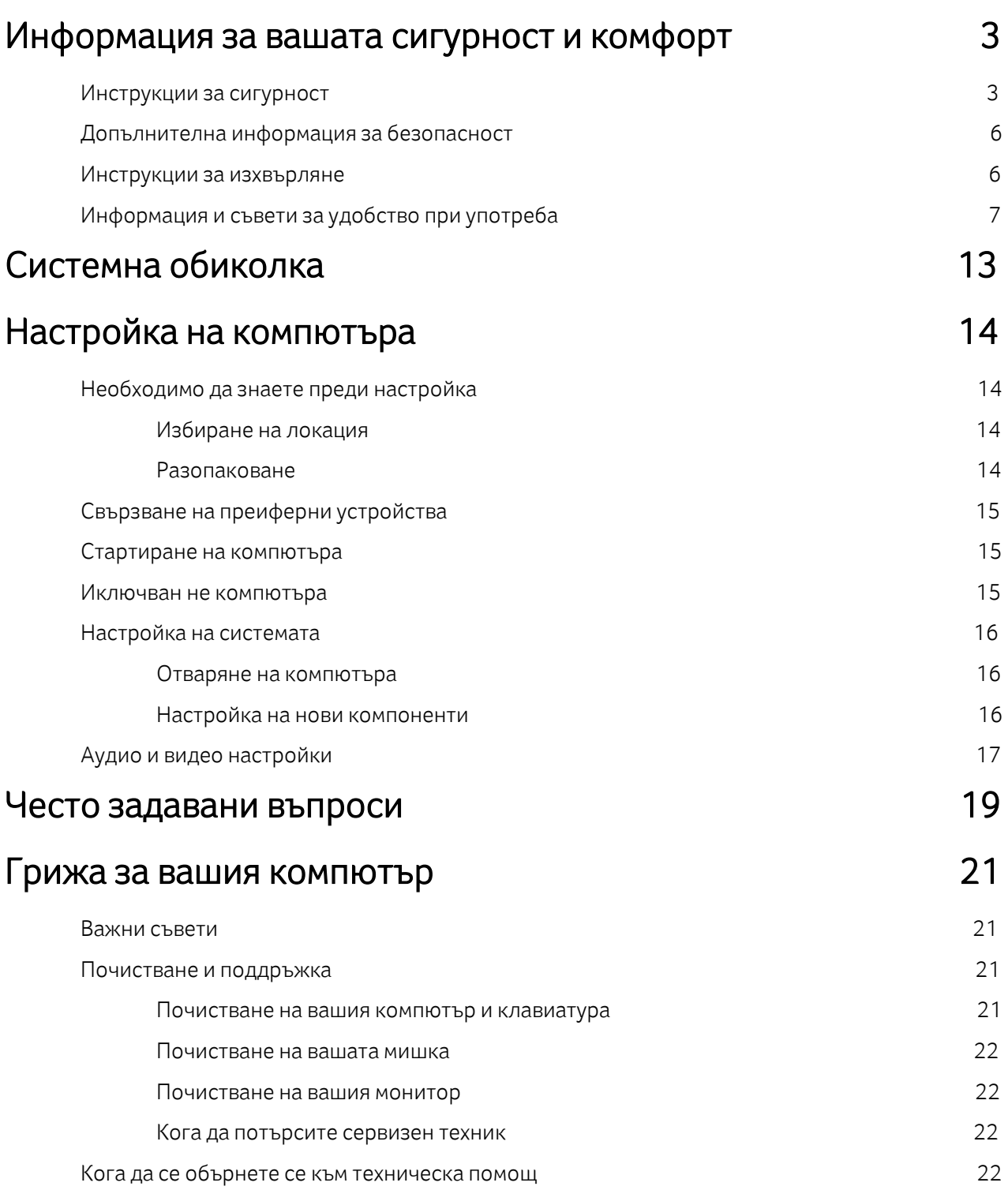

Забележка: Всички изображения са само с цел справка.

<u> Karl Barnett (f. 1888)</u>

Крайната конфигурация може да варира.

# Системна обиколка

Вашият компютър се състои от:

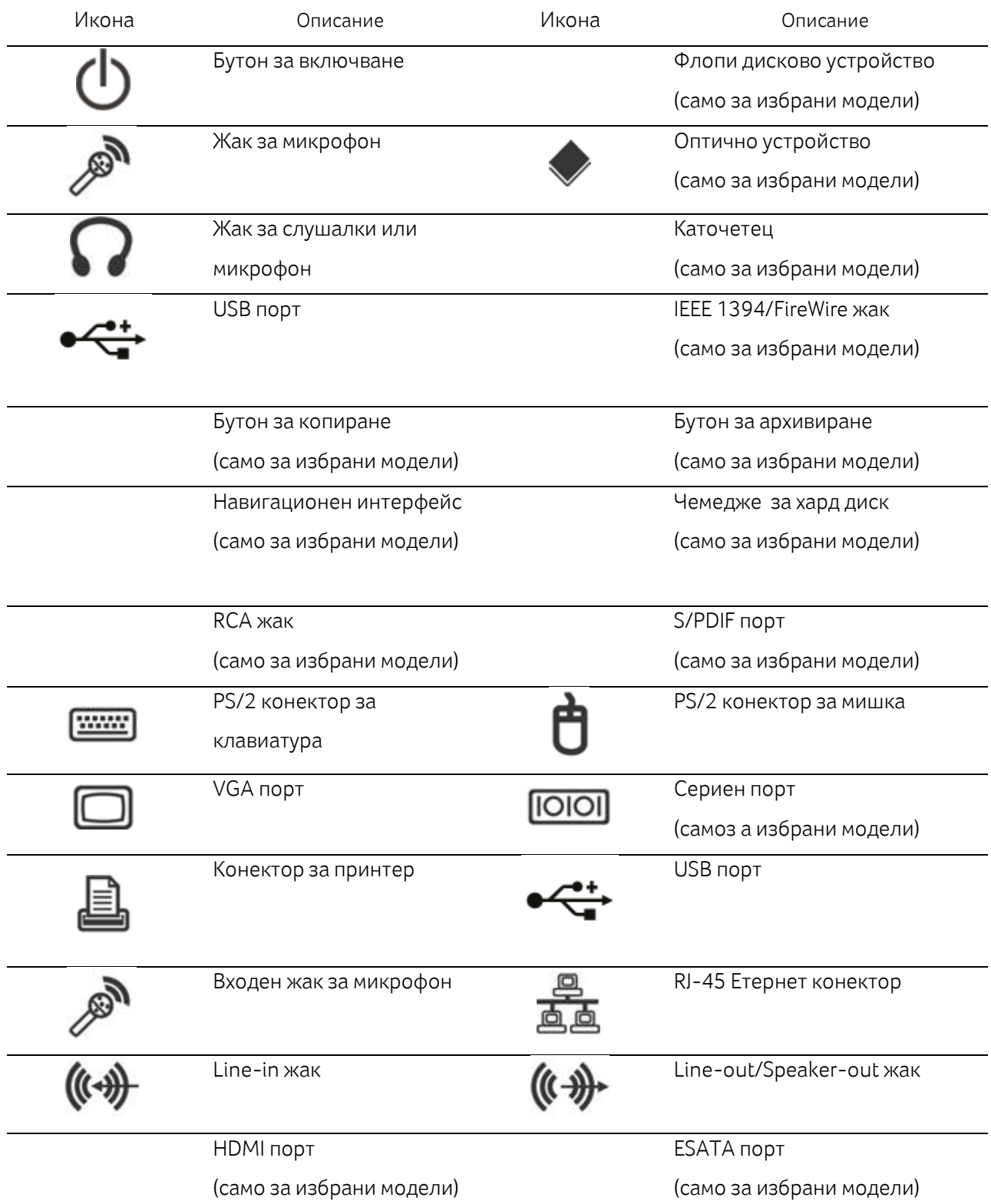

Бележка: Спецификациите изброени по-горе служат за справка. Крайната конфигурация на вашето устройство зависи от закупения модел.

# Настройка на компютъра

AcerSystem е универсална и мощна система, поддържаща основно производителността на процесора. Компютърът използва шините на дъното, което подобрява ефективността на системата и помага при поддръжката на разнообразни мултимедийни и софтуерни приложения.

Вашата AcerSystem има стандартни I/O (вход/изход) интерфейси като паралелен порт, PS/2 порт за клавиатура и мишка, USB 2.0 порт, както и жак за стерео микрофон, line-in и line-out жак (кофигурацията може да варира спрямо модела). Системата може да включи периферно оборудване чрез I/O портовете.

Вашата система може да поддържа допълнителен високоскоростен факс/модем за данни или допълнителна LAN (локална мрежа) карта.

Освен това системата е съвместима с Microsoft ® Windows ® и Linux-базирани операционни системи.

# Необходимо да знаете преди настройка

### Избиране на локация

Избор на най-добро място за вашия компютър:

- Не поставяйте системата твърде близо до други електрически съоръжения.
- Не поставяйте системата в области с високо напрежение или ако захранващият кабел или останалите кабели могат да бъдат настъпени.
- Не поставяйте системата на прашно или влажно място.

ВНИМАНИЕ: Моля, използвайте стойка, когато поставяте компютъра си в изправено положение

### Разопаковане

Разопаковайте внимателно и запазете всички елементи за последваща употреба. Убедете се, че всички елементи са налични и в добро състояние. Ако някой от следните елементи липсва или изглежда повреден, моля свържете се с вашия дилър незабавно:

- AcerSystem
- Мишка (PS/2 или USB)
- Клавиатура (PS/2 или USB)
- Безжична клавиатура
- Дистанционно управление на Microsoft® Windows Media Center Edition

Бележка: Мишката, клавиатурата, бежичната клавиатура и дистанционното управление могат да варират в зависимост от модела

- Ръководство за потребителя и Starter плакат
- Друга документация за потребителя и за софтуера на трети страни.

# Свързване на периферни устройства

След като всичко е свързано включете захранващия кабел в системата и поставете другия край в контакта.

Бележка: Не свързвайте захранващия кабел на системата преди да свържете всички периферни устройства към системата.

### Стартиране на компютъра

След като свържете всички периферни устройства, стартирайте компютъра съгласно стъпките подолу:

- 1. Включете всички периферни устройства като монитор, принтер, факс, колони и т.н.
- 2. Включете системата.
- 3. След като стартирането завърши можете да започнете да използвате компютъра.

4 Настройка на компютъра

### Изключване на компютъра

От "Start" меню изберете "Shut Down" и кликнете OK.

В случай на срив на системата, натиснете и задръжте бутона на захранването в предната част на системата в продължение на четири секунди. След като системата спре изключете всички периферни устройства.

## Надстройка на системата

Може да разширите вашата система AcerSystem бързо и лесно чрез добавяне на компоненти. Можете също така да надстроите компонентите на вашата система AcerSystem

### Отваряне на компютъра

Преди да свалите всички панели, моля не забравяйте да изключите компютъра и да извадете захранващия кабел от контакта.

- Развийте винтовете на шасито.
- Плъзнете панела.

### Настройка на нови компоненти

Можете да използвате само компоненти съвместими с компютри с AcerSystem. Преди да ги изберете, моля обърнете се към оторизиран представител на Acer, който да ви информира дали частта е съвместима с вашата AcerSystem. За да се гарантира правилното инсталиране и монтаж, моля използвайте инструкциите към новите компоненти.

Възможни надстройки:

- Увеличаване на капацитета HDD
- Разширяване на паметта

• Надстройка от един CD-ROM на CD-RW, DVD-ROM, DVD / CDRW комбо или DVD (само за избрани модели)

• Инсталиране на допълнителни интерфейсни карти в празните PCI слотове, например, PCI факс / карта модем (само за избрани модели)

# Аудио и видео настройки

Аудио изход с приоритет:

След като завършите с настройката на вашата операционна система, приоритетния аудио изход ще бъде показан, както е изобразено в таблицата по-долу.

• USB колоните и HDMI устройствата могат да бъдат включвани и изключвани по време на работа. Аналоговите говорители винаги ще бъдат включени в списъка на изходните устройства с приоритет, независимо дали са налични или не.

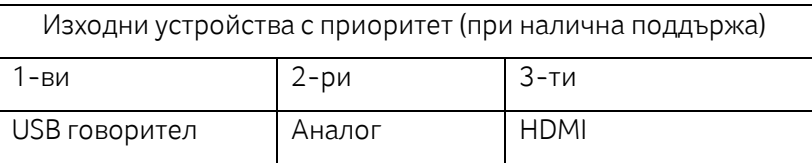

Превключване на аудио изход

- Кликнете с десния бутон върху Volume иконата в лентата с нотификациите.
- Кликнете върху Playback Device, за да отворите прозореца с налични устройства, който се показва.

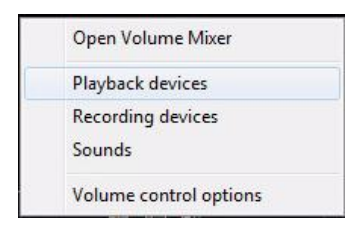

Изберете устройството, което искате да зададете като изходно устройство по подразбиране.

Клилкнете с десния бутон върху него, след което кликнете върху Задай като устройство по подразбиране. Изходното аудио устройство по подразбиране ще бъде променено.

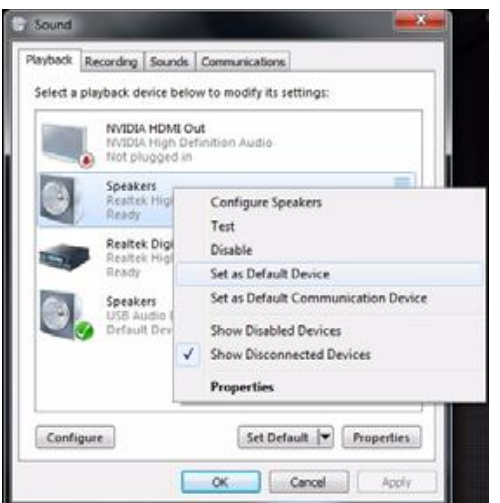

Настройка на екрана

• Кликнете с десния бутон върху работния плот и изберете Разделителна способност на екрана

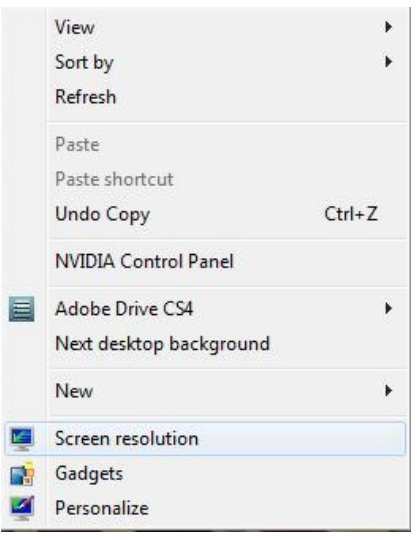

• Изберете монитора, който искате да зададете като основен и изберете Направи като главен дисплей, след което натиснете Приложи и OK, за да промените настройката.

• Ако искате да удължите вашия работен плот с втори монитор, изберете втори монитор, а след това изберете Разшири или Клонирай и приложете промяната.

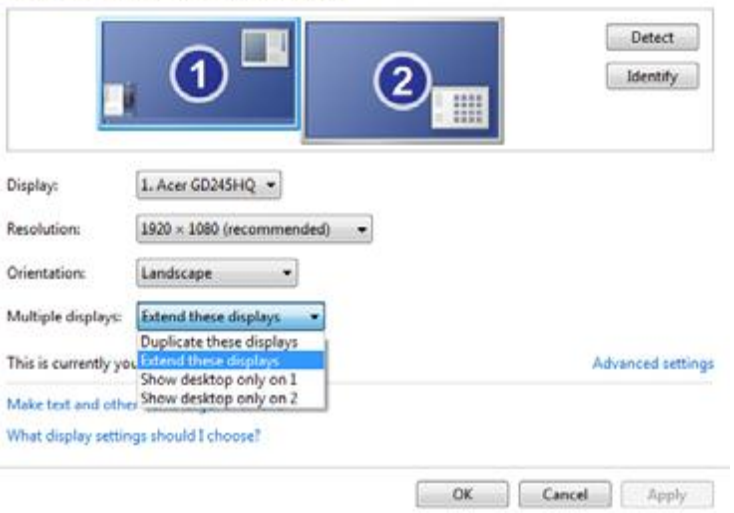

#### Change the appearance of your displays

# Често задавани въпроси

Изброените въпроси са възможни ситуации, които могат да възникнат при употребата на вашия компютър. След всеки въпрос следва отговор и решение за конкретната ситуация.

Въпрос: Натискам бутона за включване, но системата не зарежда.

Отговор: Проверете LED индикатора разположен над захранването.

Ако LED индикаторът не свети означава, че не е няма захранваща сила към системата. Направете следното:

• Проверете дали напрежението на превключвателя на задния панел на компютъра е настроено на правилното напрежение.

• Проверете дали сте включили правилно захранващия кабел в контакта.

• Ако използвате разклонител или AVR се уверете, че той е включен в мрежата.

Ако LED индикаторът свети проверете следното:

• Има ли не-стартираща (не-системна) дискета във флопито? Ако отговорът е да, извадете я или я заменете със системна дискета. Натиснете Ctrl + Alt + Del за рестартиране на компютъра .

• Файлове на операционната система могат да бъдат повредени или да липсват. Поставете стартиращия диск, който сте създали по време на инсталацията на Windows във флопито и натиснете Ctrl + Alt + Del, за да рестартирате компютъра. Това автоматично ще диагностицира системата ви и ще направи необходимите поправки. И все пак ако диагностиката продължава да съобщава за наличен проблем може да се наложи да извършите възстановителен процес, за да върнете системата към началните й настройки.

Бележка: За повече информация за въстановяване на вашата система обърнете се към RCD инструкциите.

В: Нищо не се появява на екрана.

О: Вашата фукнция за управление на компютърното захранване автоматично изключва екрана, за да пести енергия. Просто натиснете някой клавиш, за да включите отново екрана.

Ако при натискането на клавиши той не се включи можете да ретартирате вашия компютър. Ако рестартирането на компютъра на помага, моля свържете се с вашия доставчик или с техническия център за поддръжка за съдействие.

В: Принтерът не разботи.

О: Направете следното:

• Проверете дали принтерът е свързан към електрическата мрежа и е включен.

• Уверете се, че неговият кабел е свързан добре с кореспондиращия порт на системата и

съответния порт на принтера.

• За допълнителна информация относно принтера вижте документацията на принтера.

В: Компютърът няма звук.

О: Проверете следното:

• Звукът може да е изключен. Потърсете Volume иконата в лентата със задачите. Ако е зачеркната, кликнете върху иконата и махнете отметката от Mute опцията. Можете също да включвате и изключвате звука чрез вашата USB клавиатура.

• Ако има свързани слушалки или външни говорители към изходния жак на компютъра, вътрешните или вградените говорители автоматично се изключват.

В: Системата не разчита дискета, диск, CD или DVD.

О: Проверете следното:

• Уверете се, че използвате правилния вид диск.

• Уверете се, че CD или DVD е сложен правилно на указаното място.

• Проветете дали CD или DVD е почистен и не е надраскан.

• Проверете вашето драйв устройство с помощта на добър (т.е., неповреден) диск. Ако информацията от него не може да се разчете най-вероятно има проблем с устройството. Свържете се с вашия доставчик или с техническия център за поддръжка за съдействие.

В: Системата не може да записва информация на дискета или на записващ/презаписващ диск.

О: Проверете следното:

• Уверете се че дискетата или диска не са защитени от запис.

• Уверете се, че използвате правиния тип диск или дискета.

# Грижа за вашия компютър

Моля прочетете важните инструкции написани в секцията по-долу. Следването на тези инструкции ще ви помогне да удъжите жиота на вашия компютър.

### Важни съвети

• Не излагайте компютъра на пряка слънчева светлина. Не го поставяйте в близост до източници на топлина като радиатори например.

- Не излагайте компютъра на температури под 0°С (32°F) или над 50°С (122°F).
- Не подлагайте компютъра на магнитни полета.
- Не излагайте компютъра на дъжд или влага.
- Не изливайте течности в компютъра.
- Не подлагайте компютъра на тежки удари или вибрации.
- Не излагайте компютъра на прах и мръсотия.
- Никога не поставяйте системата върху неравни повърхности.
- Не стъпвайте върху захранващия кабел и не поставяйте тежки предмети върху него. Внимателно прекарайте кабела за захранването и всички кабели далече от личния трафик.
- При изключване на захранващия кабел не дърпайте самия кабел, а издърпайте щепсела.
- Общият ампераж на включеното оборудване не трябва да превишава ампеража на удъжжаващия кабел ако използвате такъв. Освен това, общият ток на цялото оборудване включено в един стенен контакт не трябва да надвишава капацитета на бушоните.

### Почистване и поддръжка

### Почистване на вашия компютър и клавиатура

- 1. Изключете компютъра и извадете захранващия кабел.
- 2. Използвайте влажна мека кърпа и избършете внимателно външността на компютъра и

клавиатурата. Не използвайте течни или аерозолни почистващи препарати.

### Почистване на вашата мишка

За да почистите мишката (с гумена топка)

- 1. Отворете кръглия капак в основата на мишката.
- 2. Извадете гумената топка и я избършете с мека, влажна кърпа.
- 3. Сложете топката обратно и поставете капака.

### Почистване на вашата оптична мишка

За потребителите с оптична мишка, моля обърнете се към документацията, която съпътства вашата мишка за инструкции за поддръжка.

### Почистване на вашия монитор

Убедете се, че поддържате вашия екран чист. Инструкции за почистване ще намерите в документацията, доставена с монитора.

### Кога да потърсите сервизен техник

- Ако изпуснете и повредите компютъра
- Ако е разлята течност в компютъра
- Ако компютърът не работи нормално
- Ако проблемът на компютъра продължава дори след като сте проверили и сте приложили

съветите посочени в секцията "Често задавани въпроси"

- Ако проблемът не е вписана в "Често задавани въпроси"
- Ако искате да замените или да надградите някой от вътрешните компоненти на вашия компютър

### Кога да се обърнете към техническа помощ

За техническа помощ можете да се свържете с вашия доставчик или дистрибутор. Можете също така да влезете в уеб сайта <http://global.acer.com/support/index.htm> за информация как и къде да се свържете с центровете за поддръжка във вашия регион.